# INTERACTIVE MULTIMEDIA DESIGN

With an AI touch :)

#### Interactive Multimedia Design

**2**

 $\Box$  It's important to separate the inputs and outputs

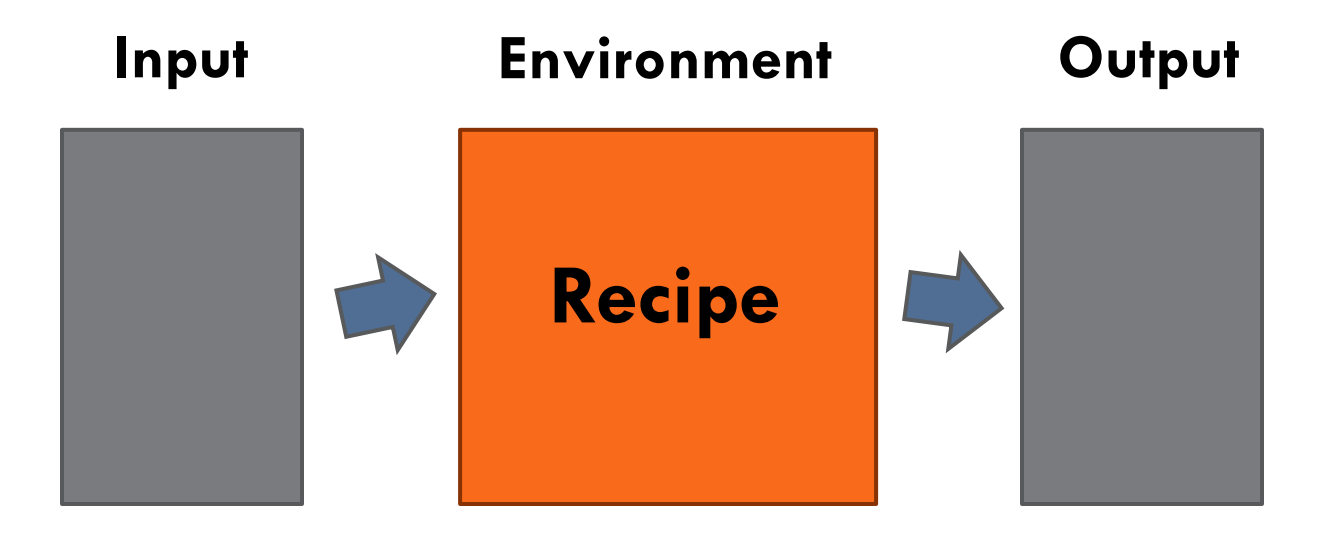

**Video game metaphor**

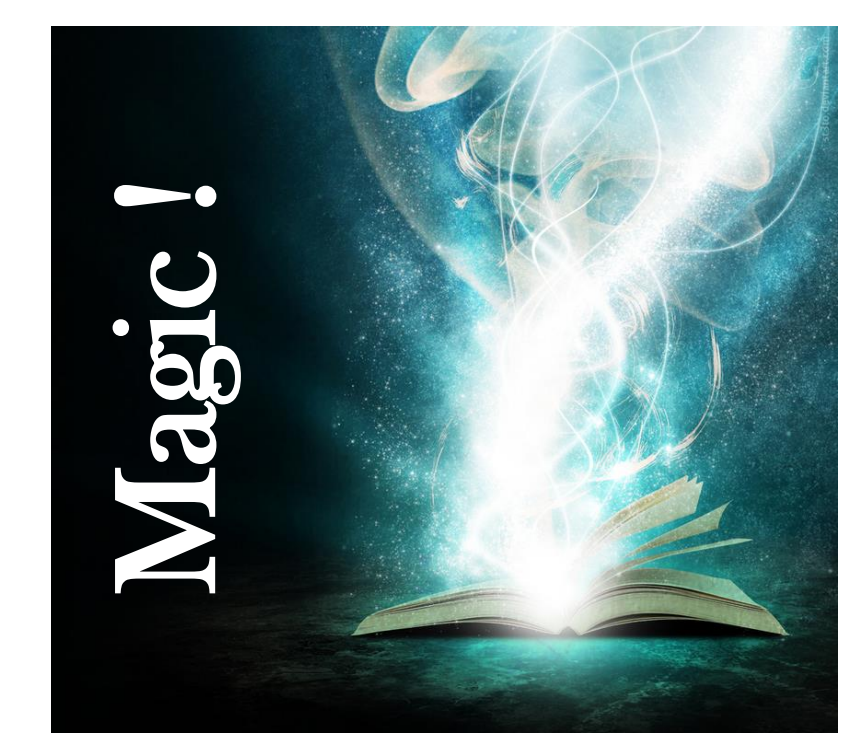

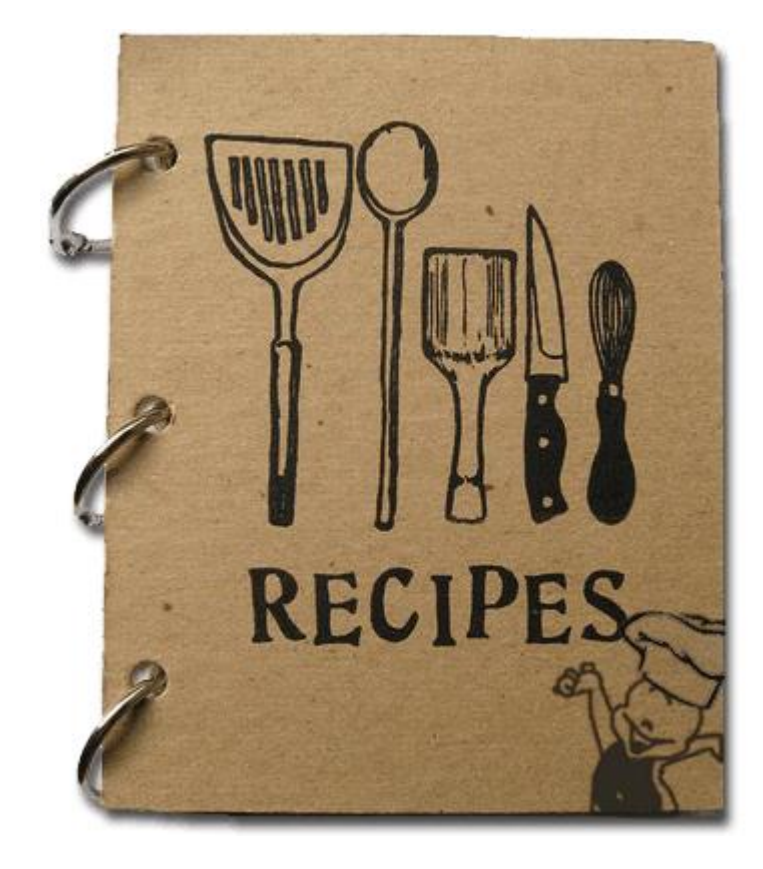

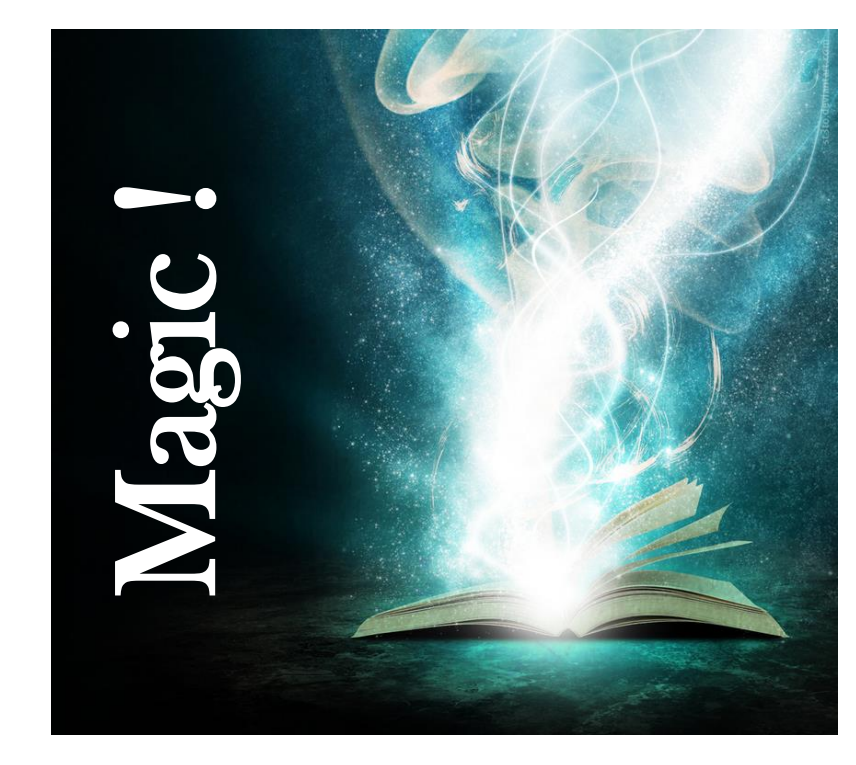

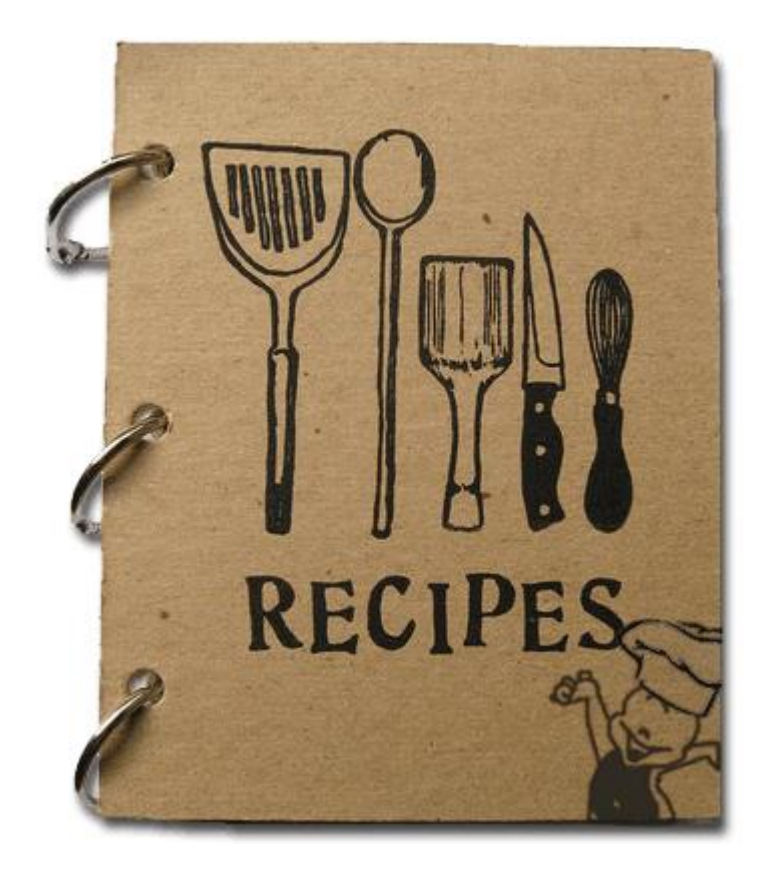

**7**

- □ A lot of programming languages
	- C, C++, Java, Perl, Python, JavaScript, PHP, Ruby, …
- **A** lot of terminology
	- Variable, value, type, class, function, method, routine, interface, reference, array, conditional, loop, …
- □ A lot of packages used on top of core languages Rails, Django, JQuery, OpenCV, …

**8**

- The fundamental principles are **simple** and **similar** to all programming languages
- You can use a lot of functionalities as **"Lego-bricks"** as long as you understand how to put them together
- **Coding is your friend!**

- **9**
- *"The programmers of tomorrow are the wizards of the future. You're gonna look like you have magic powers"* Gabe Newell, founder of [Valve](http://www.valvesoftware.com/)

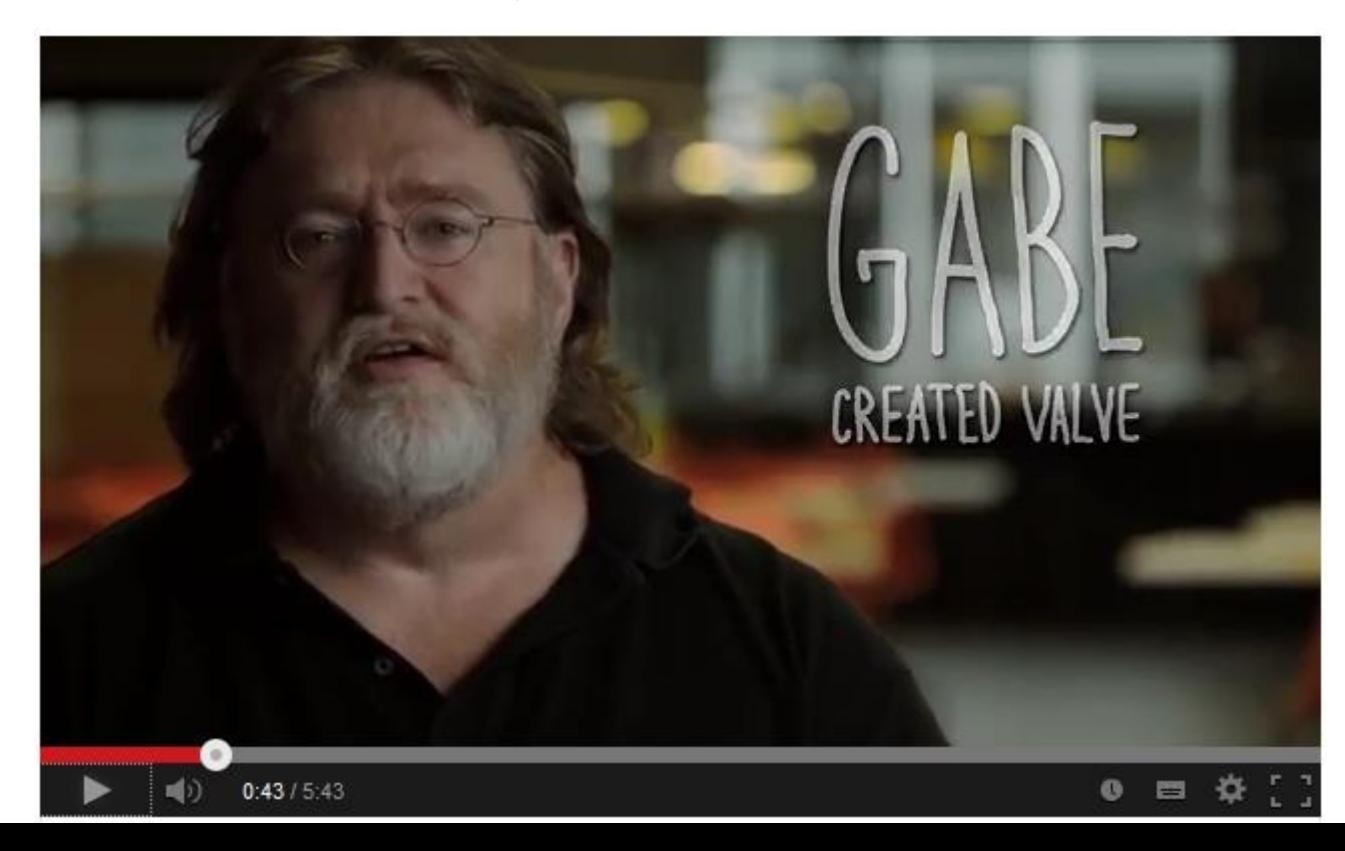

**10**

#### *"Coding is the closest thing we have to a superpower"* Drew Houston, creator of [Dropbox](http://www.dropbox.com/)

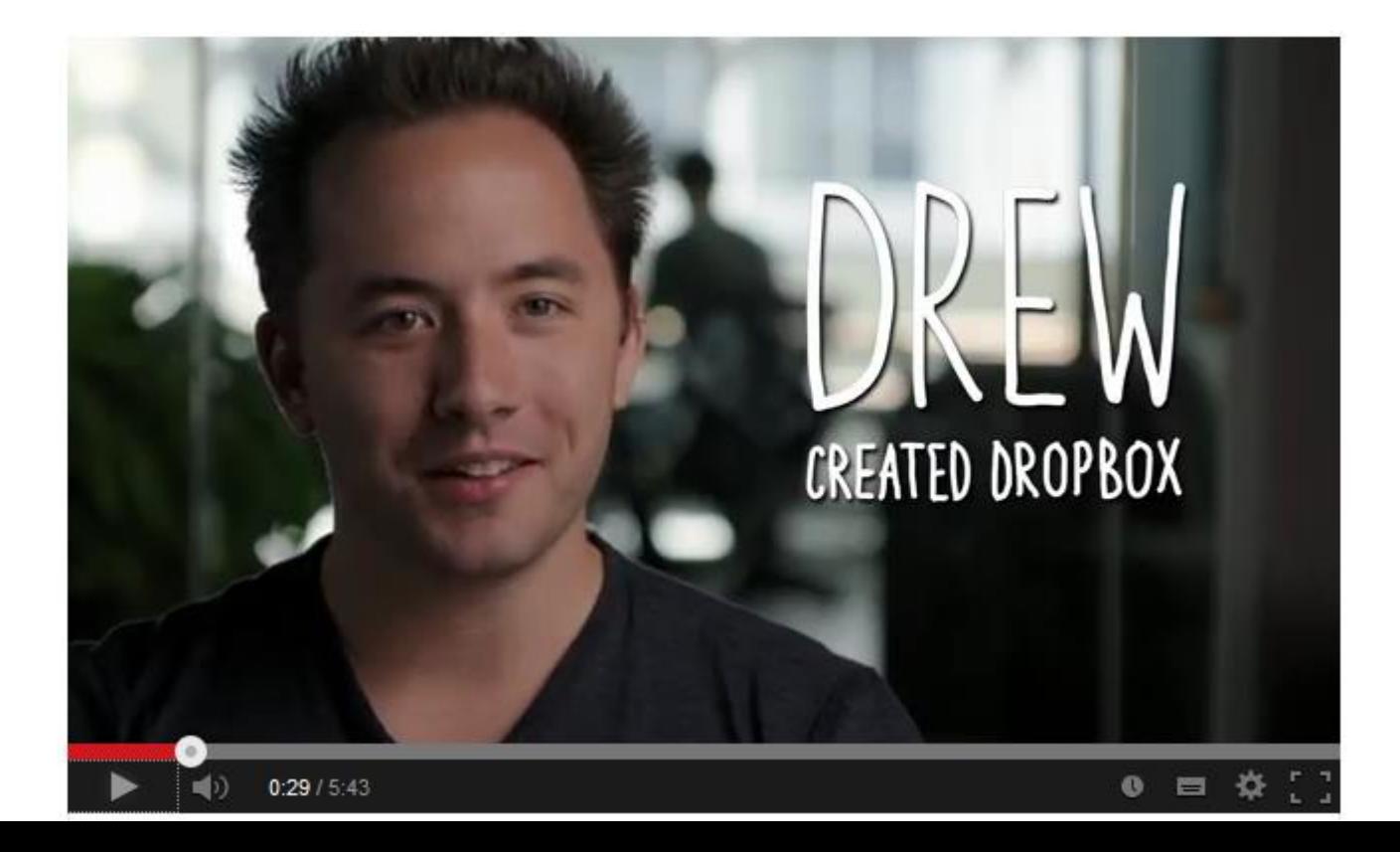

**11**

□ We will look over some basic things to get you started with programming

 There is an **enormous** amount of information **online**, there is always someone who had a similar challenge, and usually there is documentation for it

 $\Box$  It is assumed that you have no previous knowledge or experience of programming

□ We will look over some basic things to get you started with programming

 There is an **enormous** amount of information **online**, there is always someone who had a similar challenge, and usually there is documentation for it

 $\Box$  It is assumed that you have no previous knowledge or experience of programming For those of you who have, be patient :-)

□ We will look over some basic things to get you started with programming

 There is an **enormous** amount of information **online**, there is always someone who had a similar challenge, and usually there is documentation for it

 $\Box$  It is assumed that you have no previous knowledge or experience of programming For those of you who have, be patient :-)

#### Source code

#### We start by a **program** as a list of **statements** using the vocabulary of a programming language written as **simple text**, called **source code**

```
err = isctl(ctl, RFCOMMCREATEDEV, &req);
187
188
          if (err == EOPNOTSUPP)
              forintf(stderr, "RFCOMM TTY support not available\n");
189
190
          else if (err < 0)
              perror("Can't create device");
191
192
193
          return err;
194
      static int create all(int ctl)
196
197
198
          struct rfcomm dev reg reg:
199
          int i, err;
200
          err = rfcomm read config(rfcomm config file);
201
282
          11 (err \leq 01 )
              perror("Can't open RFCOMM config file");
203
204
              return err;
385
26ê
          for \{1 = 0; 1 < RFCOMM MAX DEV; 1 \leftrightarrow ) {
280
              if (!rfcomm_opts[i].bind)
```
#### Source code

**15**

#### Source code is used to produce an **output** which may be a **program** like the ones you use occasionally

```
err = ioctl(ctl, RFCOMMCREATEDEV, &req);
187
188
          if (err == EOPNOTSUPP)
              forintf(stderr, "RFCOMM TTY support not available\n");
189
190
          else if (err < 0)
              perror("Can't create device");
191
192
193
          return err;
194
      static int create all(int ctl)
196
197
198
          struct rfcomm dev reg reg:
199
          int i, err;
200
          err = rfcomm read config(rfcomm config file);
201
282
          11 (err < 0) {
              perror("Can't open RFCOMM config file");
2003
204
              return err;
385
266
          for \{1 = 0; 1 < RFCOMM MAX DEV; 1 \leftrightarrow ) {
267
              if (!rfcomm_opts[i].bind)
200
```
#### Processing programming language

- **16**
- □ Download the Processing language and programming environment from the following link <https://processing.org/download/>

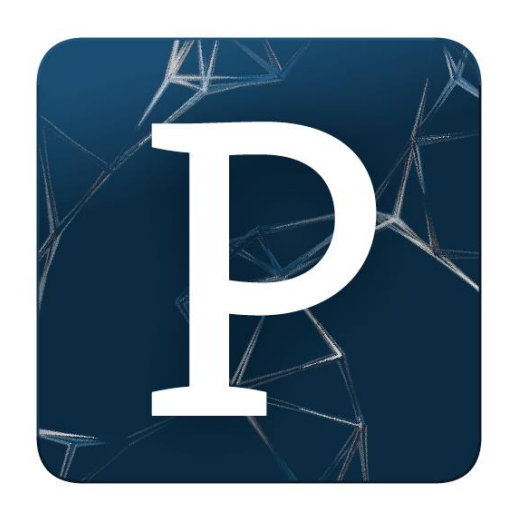

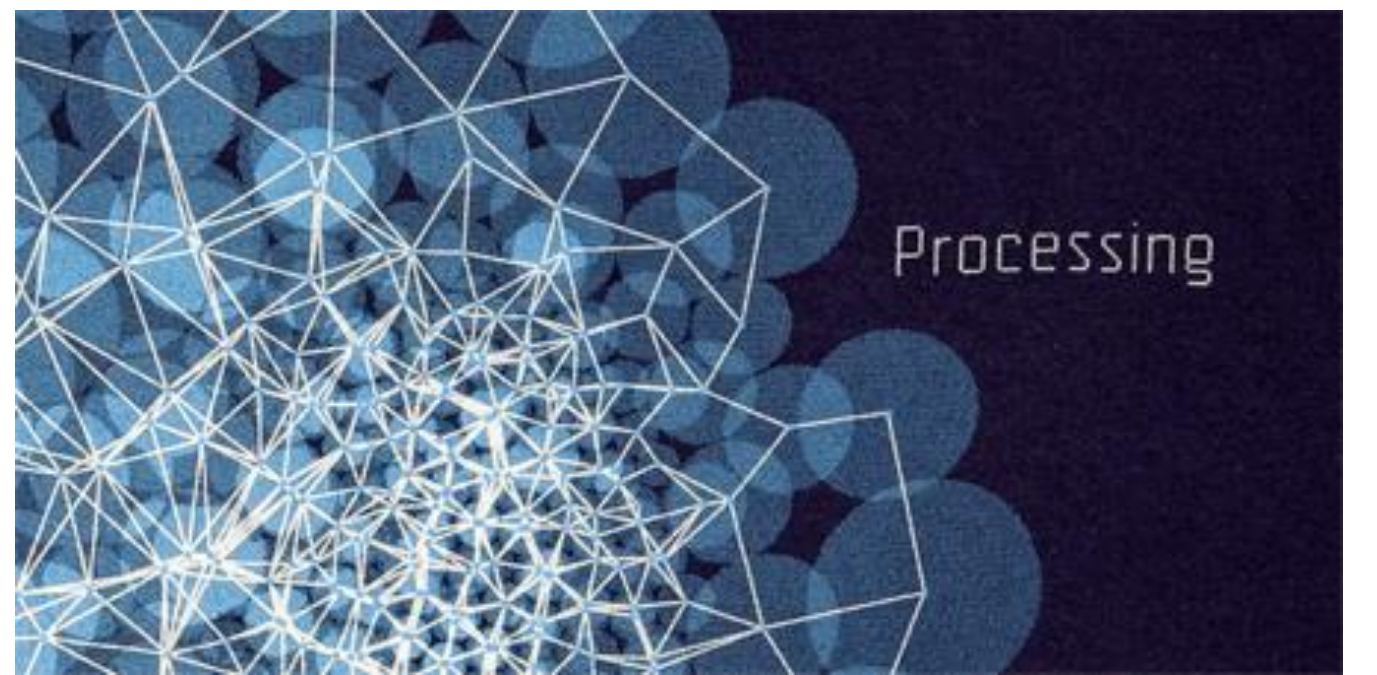

- □ Download file eggs1.zip from the following link: **<u>n http://tinyurl.com/int-</u>** [mult-2015-pde](http://tinyurl.com/int-mult-2015-pde)
- $\Box$  Unzip the file and open eggs1.pde from folder eggs1
- □ What you see is the source code of a simple program

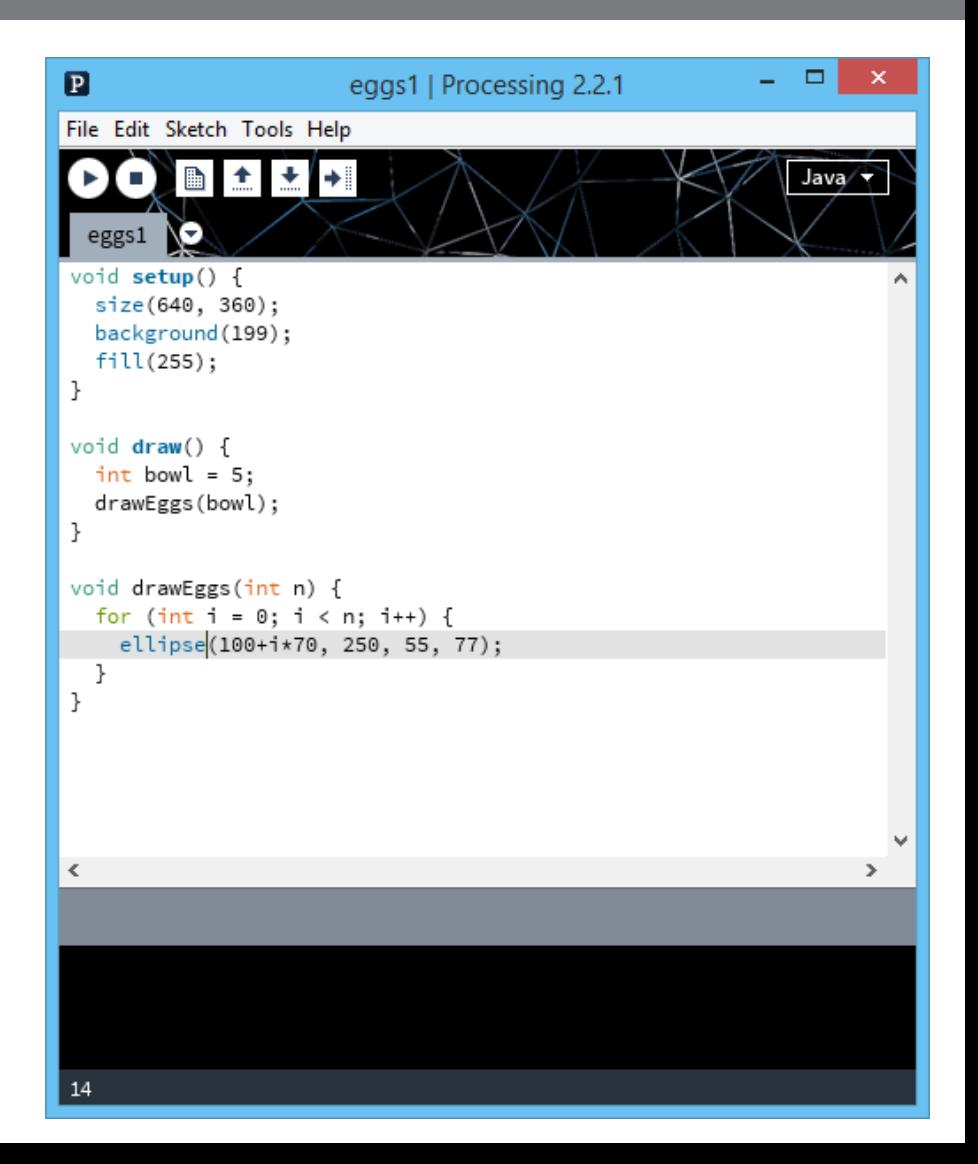

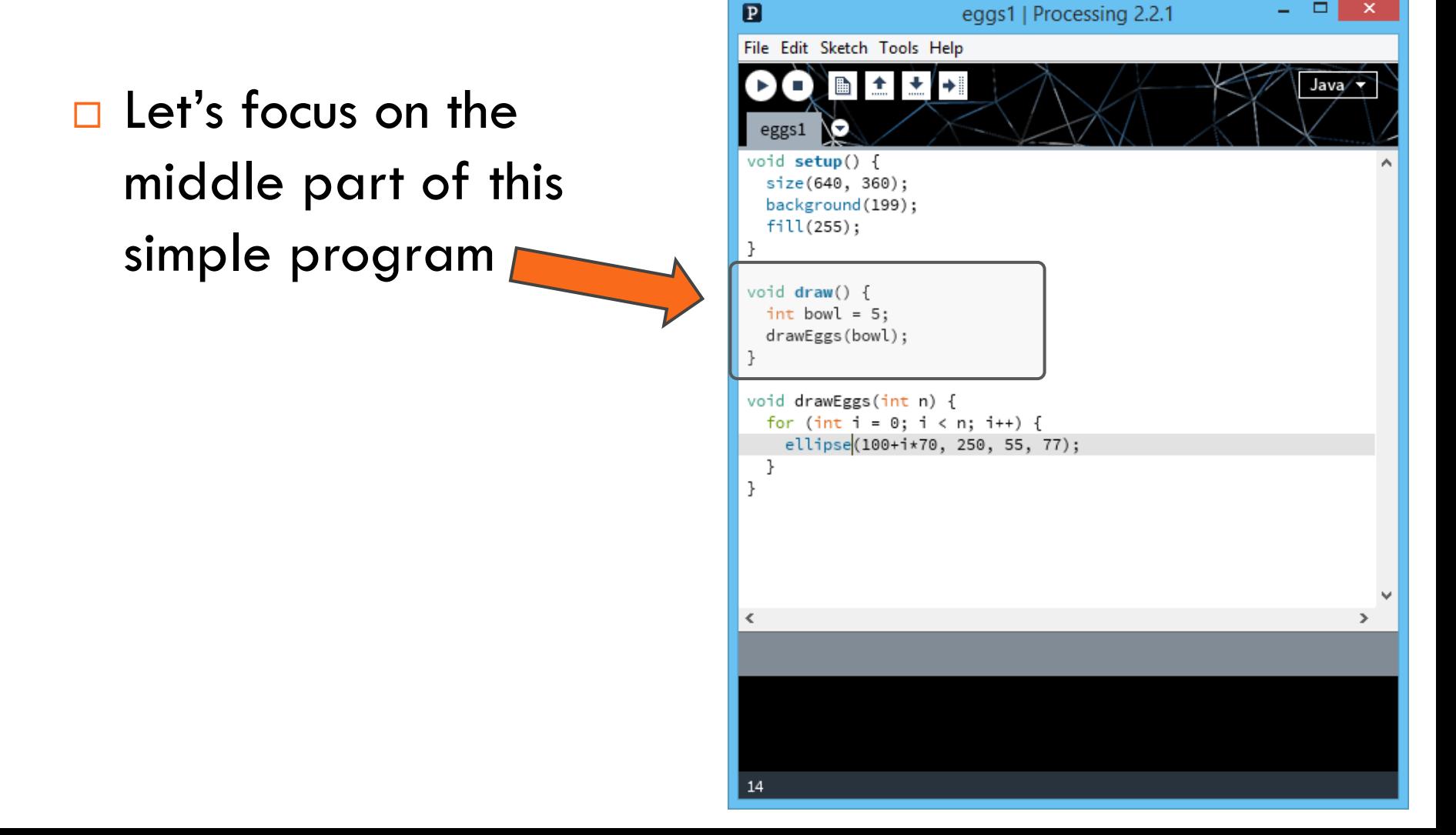

```
void draw() {
   int bowl = 5;
   drawEggs(bowl);
}
```
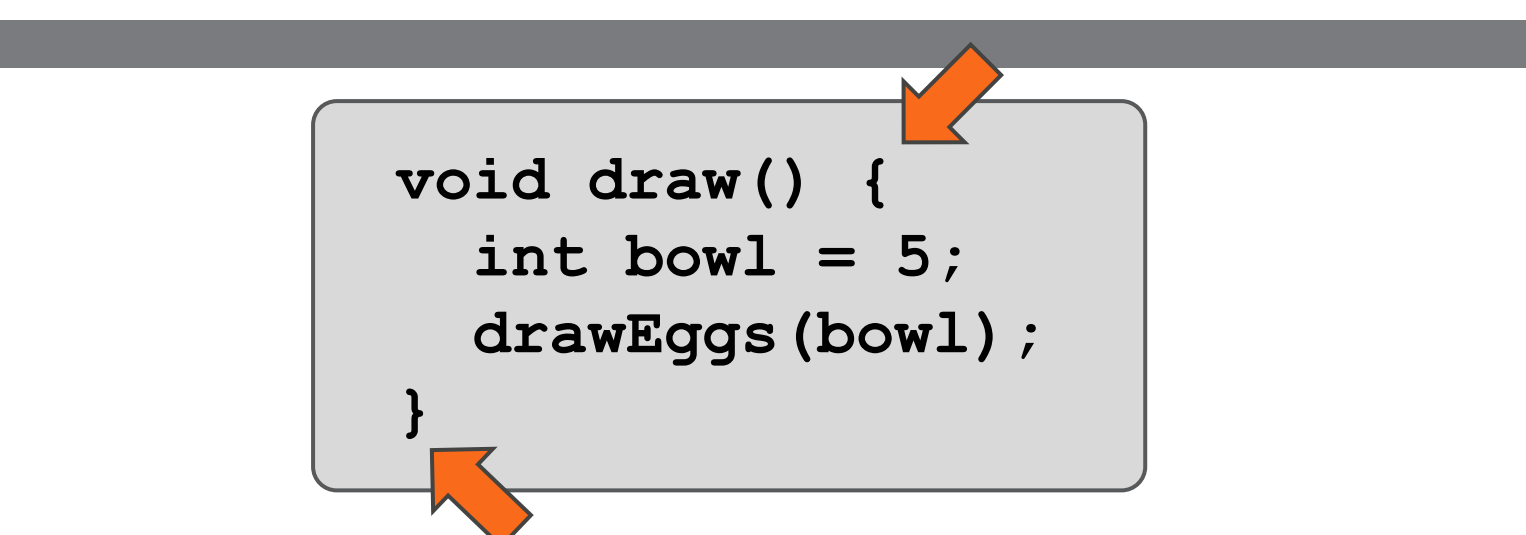

**□** In computer programming we separate **blocks** of code using **brackets**

 $\Box$  This is the block of code that tells to the system what to draw on our screen when we run it

- **21**
- $\square$  There are three blocks in this simple program
- □ We use indentation to make it easy to see where blocks start/end
- □ Use Control-T or Command-T to auto format the code

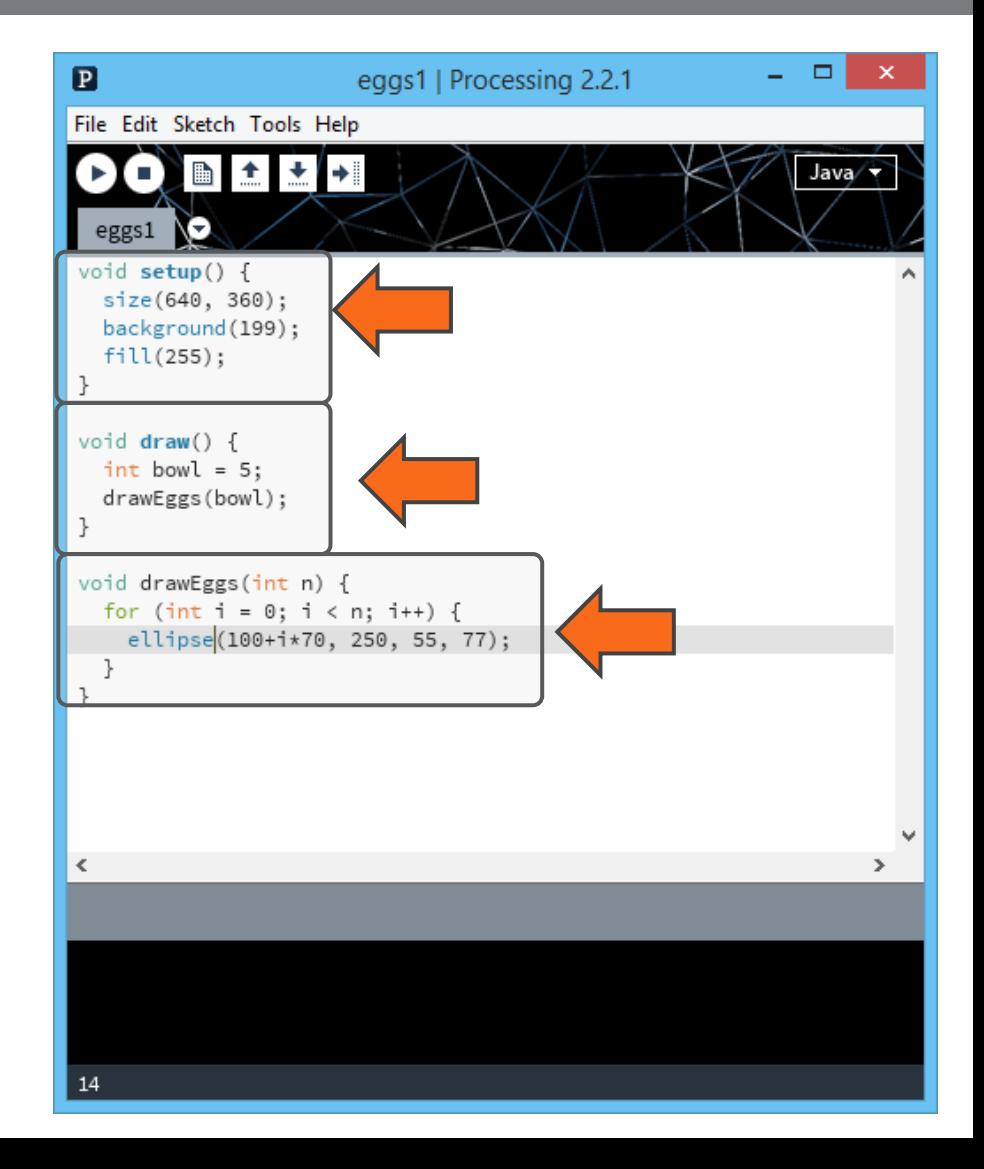

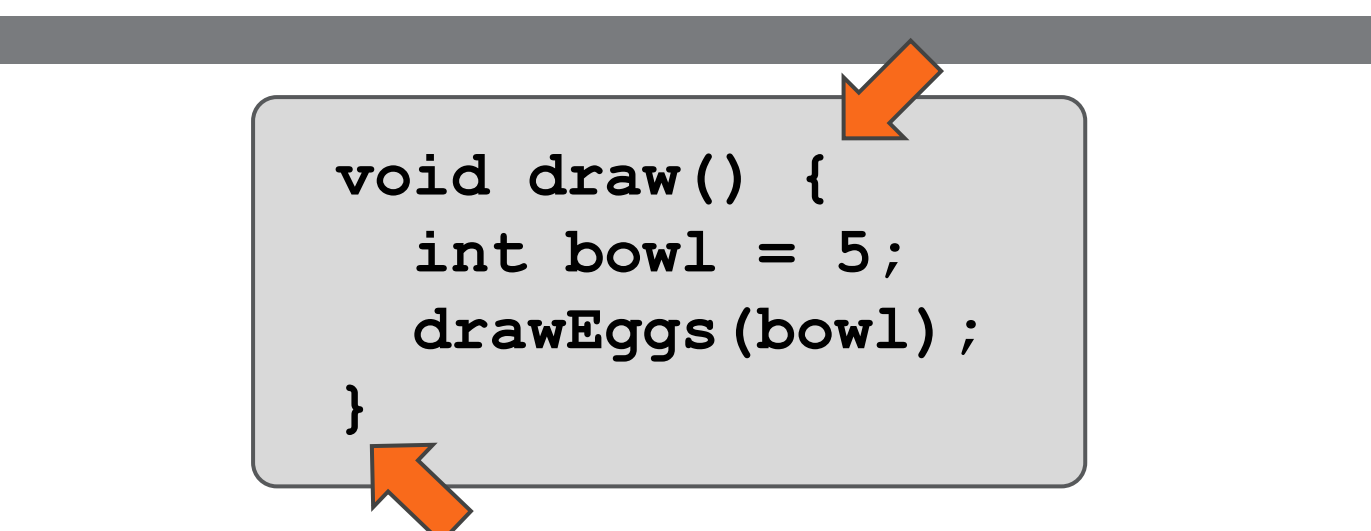

**□** In computer programming we separate **blocks** of code using **brackets**

 $\Box$  This is the block of code that tells to the system what to draw on our screen when we run it

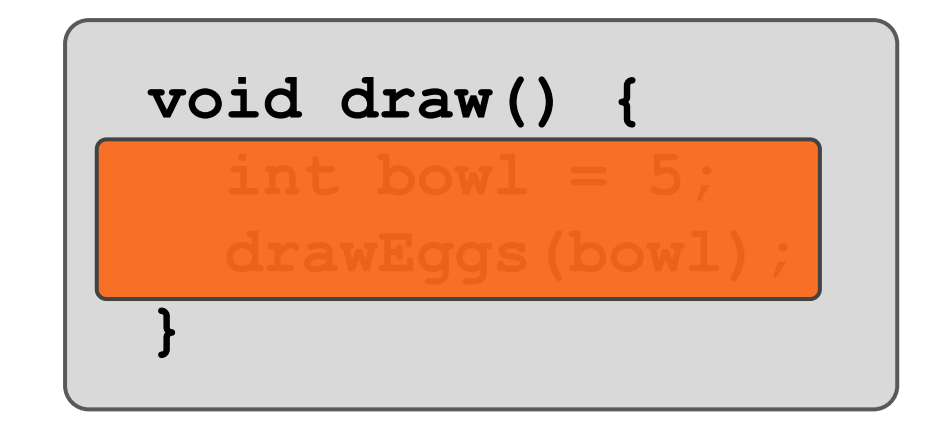

#### This **block** has a name: "**void draw()**"

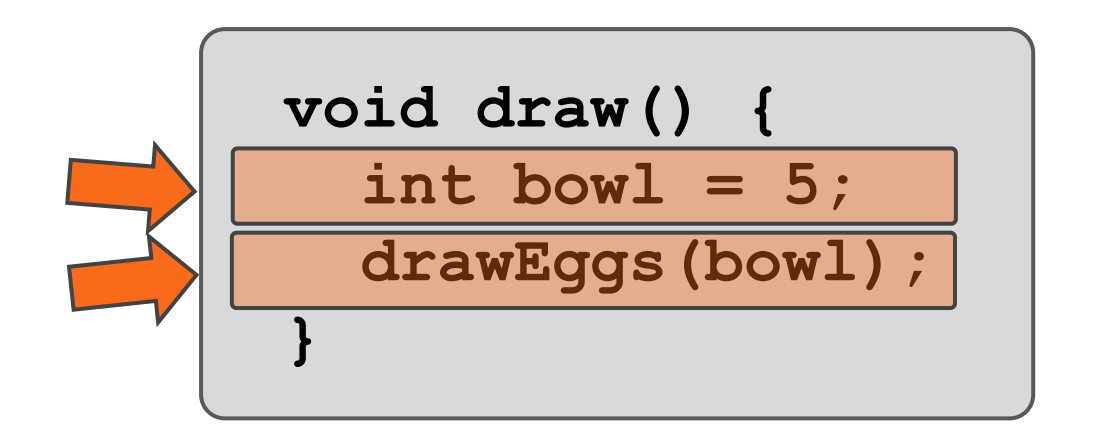

- This **block** has a name: "**void draw()**"
- And it consists of two **statements**, each one on a separate line
- Every **statement** ends with a semicolon

```
void draw() {
   int bowl = 5;
   drawEggs(bowl);
}
```
- Let's try to understand this **block** as a recipe: This block says that the system should do **two things**
- **First:** let's get a container, name it "bowl" and put the number 5 inside
- **Second:** let's see what's inside the bowl container and use the number to draw some eggs on screen

#### **26**

#### □ Press "Play" to start the program

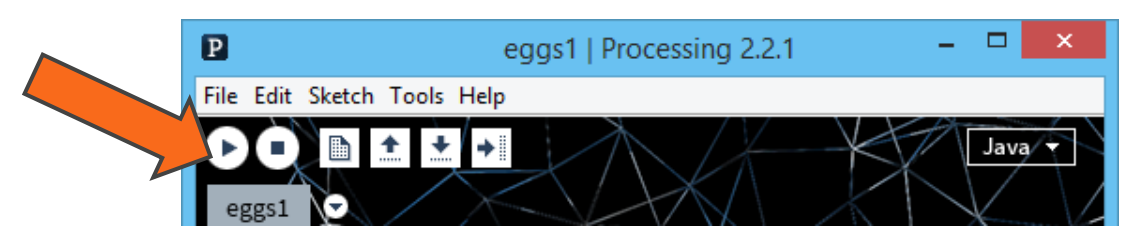

□ Another window will appear (and some eggs! :)

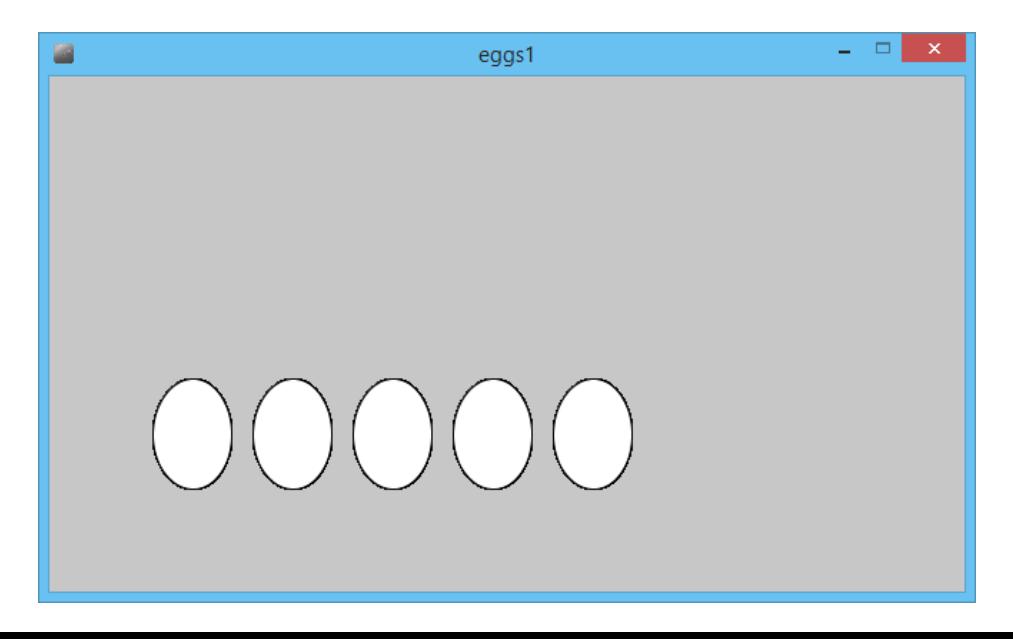

**27**

#### □ Press "Stop" to stop the program

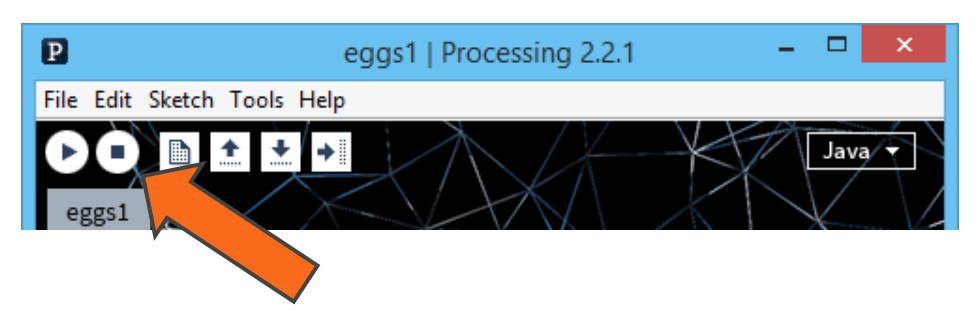

```
void draw() {
   int bowl = 5;
   drawEggs(bowl);
}
```
 $\Box$  Change the code to display 7 eggs! (or any number of eggs :)

```
void draw() {
   int bowl = 5;
   drawEggs(bowl);
}
```
- Let's understand what these two **statements** do
- First statement: **declares** that **bowl** is a **variable** that hold **integer values** – think of it as a little box that we can put a number in it
- First statement: **assigns** a **value** to **bowl**, i.e., number 5

```
void draw() {
   int bowl = 5;
   drawEggs(bowl);
}
```
- Let's understand what these two **statements** do
- Second statement: **calls a function,** one that has the name **drawEggs** and is provided for us to draw things
- □ Second statement: the function will look into the value of the variable **bowl** in order to know how many eggs to draw, this called an **argument**

**31**

□ Download file eggs2.zip from the following link:

> □ [http://tinyurl.com/int](http://tinyurl.com/int-mult-2015-pde)[mult-2015-pde](http://tinyurl.com/int-mult-2015-pde)

□ Unzip the file and open eggs2.pde from folder eggs2

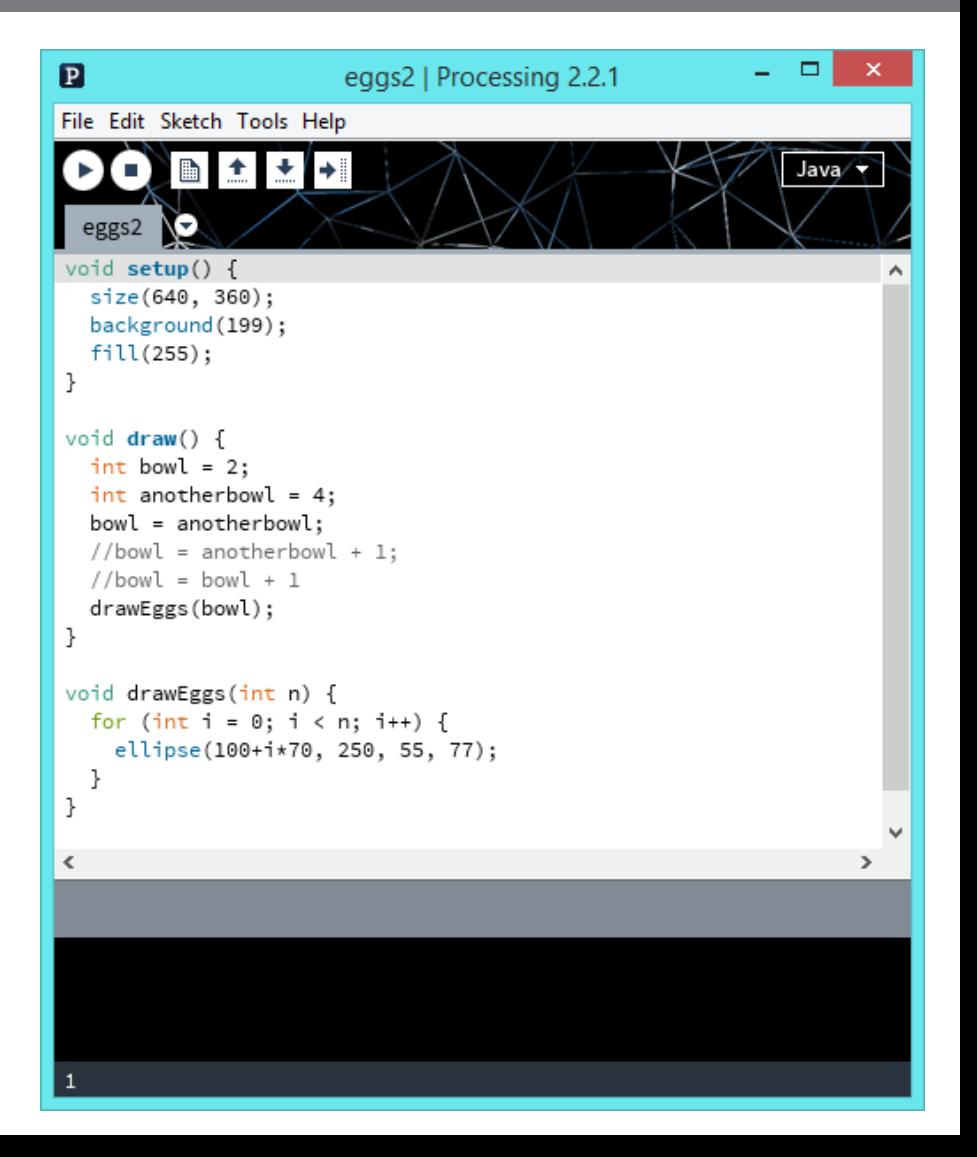

```
void draw() {
   int bowl = 2;
   int anotherbowl = 4;
   bowl = anotherbowl;
   //bowl = anotherbowl + 1;
   //bowl = bowl + 1;
   drawEggs(bowl);
}
```
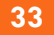

```
void draw() {
   int bowl = 2;
   int anotherbowl = 4;
   bowl = anotherbowl;
   //bowl = anotherbowl + 1;
   //bowl = bowl + 1;
   drawEggs(bowl);
}
```
■ Notice the lines with different color

 These are "comments" which the program will ignore  $\blacksquare$  It is an easy way to try out different things

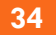

```
void draw() {
   int bowl = 2;
   int anotherbowl = 4;
   //bowl = anotherbowl;
   bowl = anotherbowl + 1;
   //bowl = bowl + 1;
   drawEggs(bowl);
}
```
 "Comment" and "Uncomment" the statements that assign values to the variable **bowl** to run different variants  $\blacksquare$  How many eggs will be drawn now?

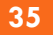

```
void draw() {
   int bowl = 2;
   int anotherbowl = 4;
   //bowl = anotherbowl;
   //bowl = anotherbowl + 1;
  bowl = bowl + 1; drawEggs(bowl);
}
```
 "Comment" and "Uncomment" the statements that assign values to the variable **bowl** to run different variants  $\blacksquare$  How many eggs will be drawn now?

```
void draw() {
   int bowl = 2;
   int anotherbowl = 4;
   bowl = anotherbowl;
   bowl = anotherbowl + 1;
   bowl = bowl + 1;
   drawEggs(bowl);
}
```
 "Comment" and "Uncomment" the statements that assign values to the variable **bowl** to run different variants  $\blacksquare$  How many eggs will be drawn now?

□ Download file eggs3.zip from the following link:

> [http://tinyurl.com/int](http://tinyurl.com/int-mult-2015-pde)[mult-2015-pde](http://tinyurl.com/int-mult-2015-pde)

□ Unzip the file and open eggs3.pde from folder eggs3

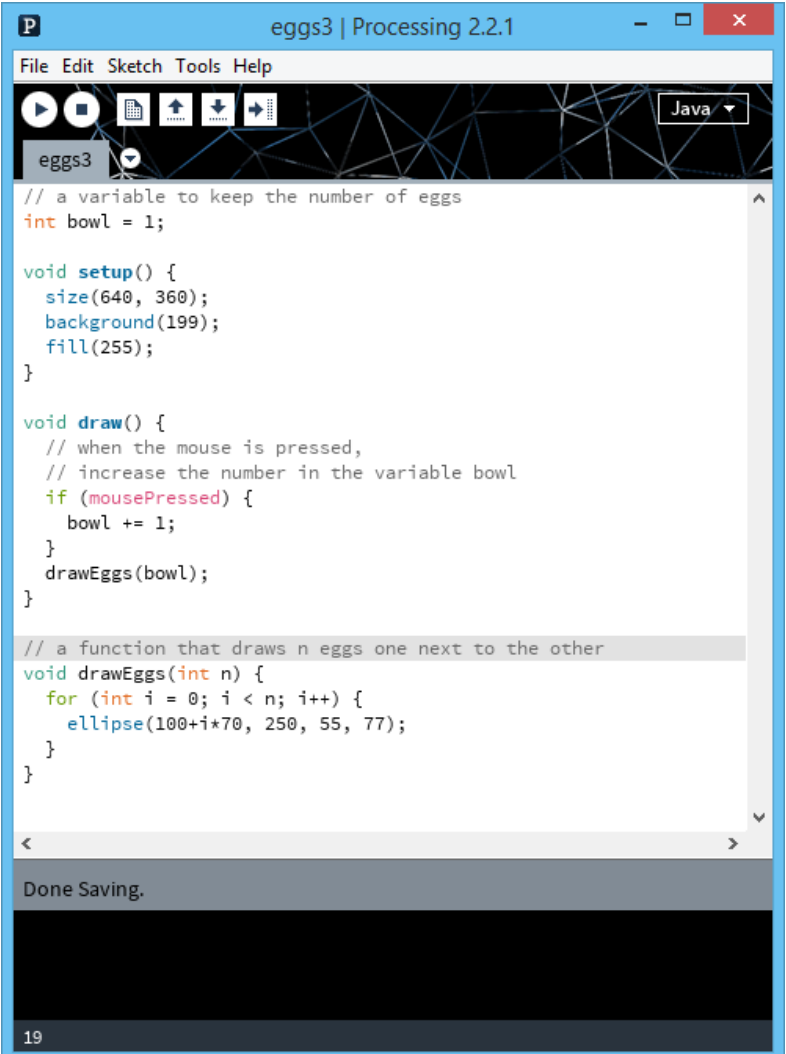

- $\square$  There are three main parts
	- A part where we declare variables
	- A part where we initialize things once
	- And a part where the say what should happen inside a continuous loop

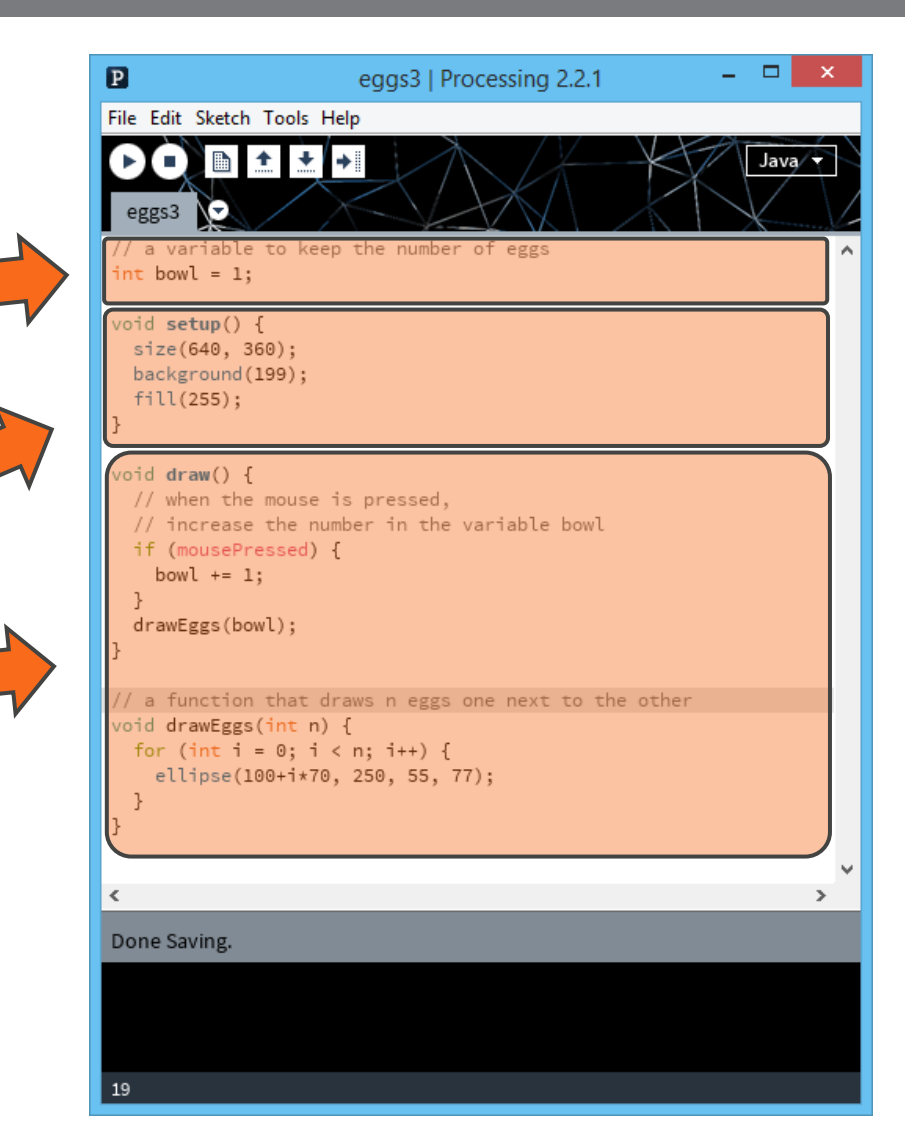

- $\square$  There are three main parts
	- A part where we **declare variables**
	- A part where we initialize things once
	- And a part where the say what should happen inside a continuous loop

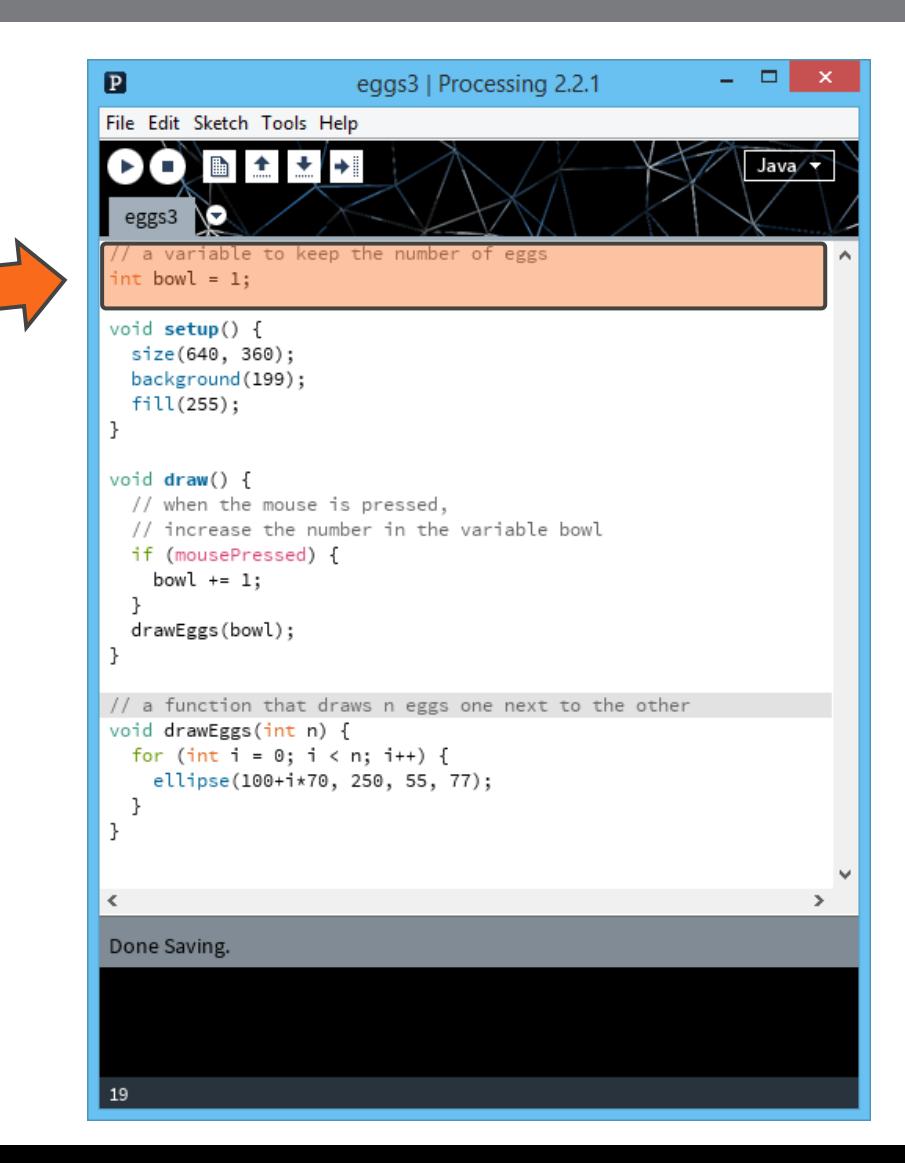

**40**

**// a variable to keep the number of eggs int bowl;**

- $\square$  There are three main parts
	- A part where we declare variables
	- A part where we **initialize things once**
	- And a part where the say what should happen inside a continuous loop

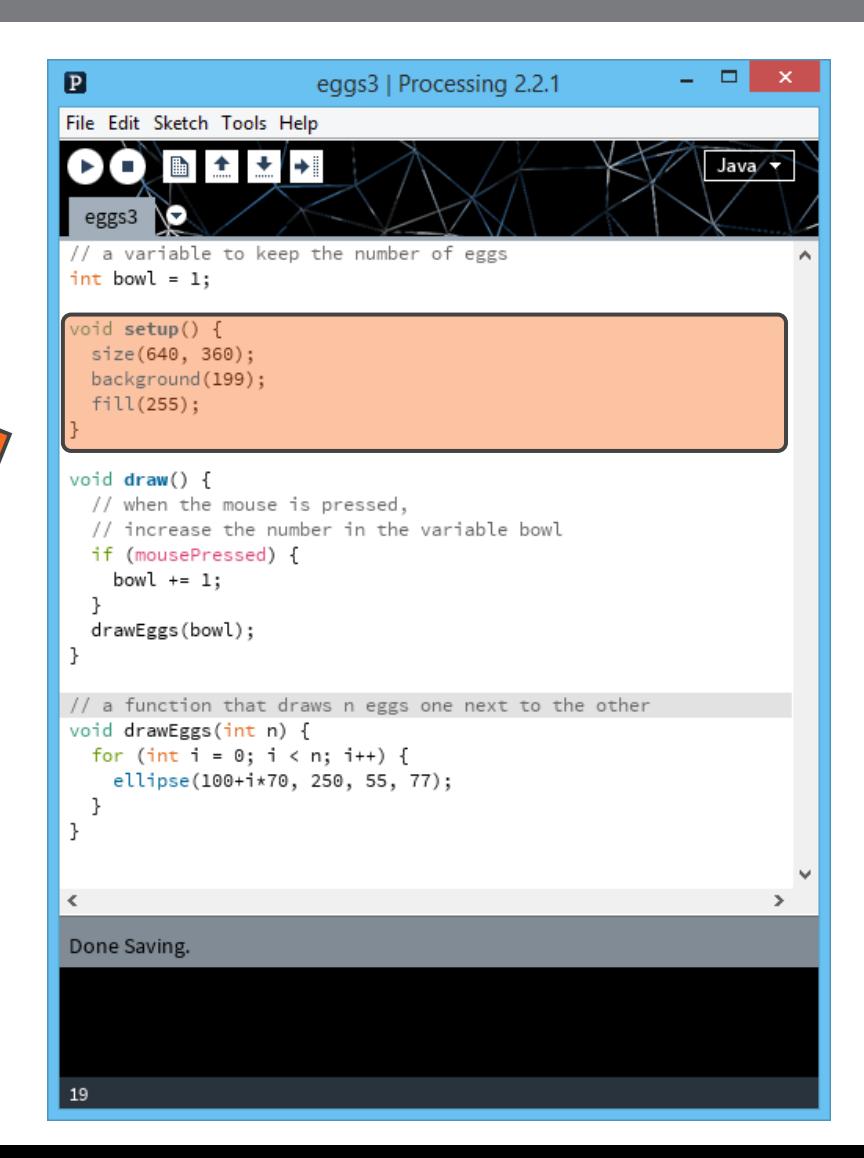

```
// initialize the size of the window
size(640, 360);
// initialize the background
background(199);
// initialize the color for shapes
fill(255);
// initialize the variable bowl
bowl = 1;
```
**43**

**// a variable to keep the number of eggs int bowl;**

```
void setup() {
   size(640, 360);
   background(199);
   fill(255);
  bowl = 1;}
```
- $\square$  There are three main parts
	- □ A part where we declare variables
	- A part where we initialize things once
	- And a part where the say what should happen inside a **continuous loop**

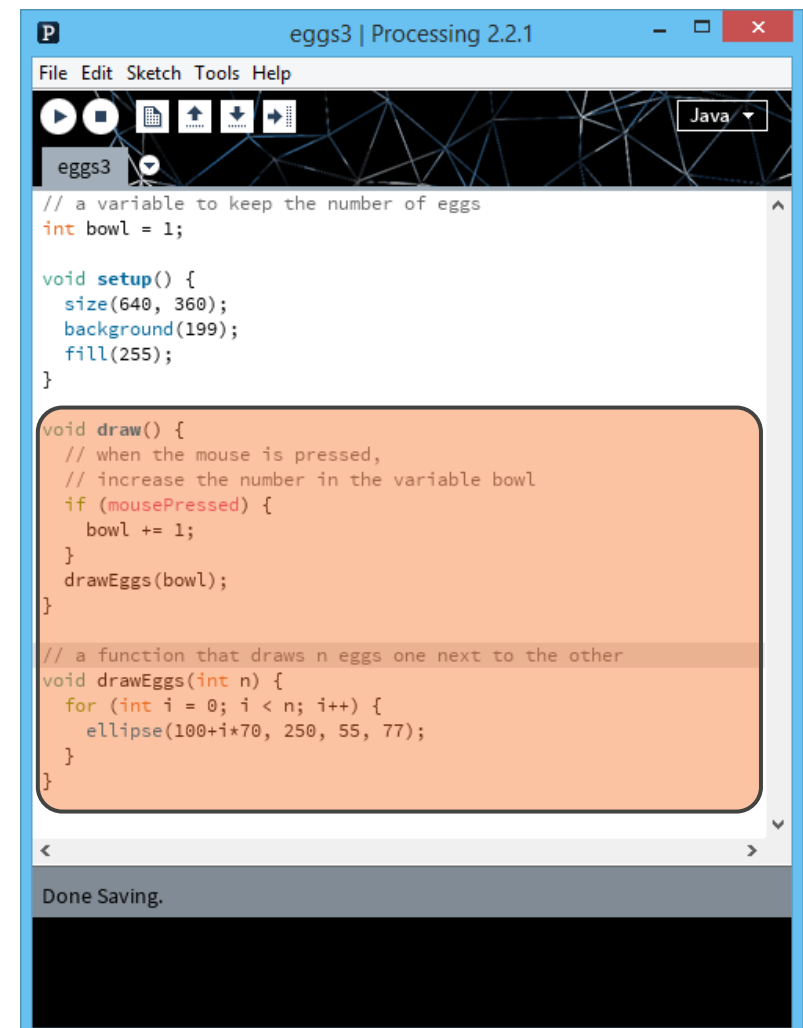

**45**

```
void draw() {
   // when the mouse is pressed,increase
   // the number in the variable bowl
   if (mousePressed) {
     bowl += 1;
 }
   // use a given function to draw as 
   // many eggs as in the variable bowl
   drawEggs(bowl);
}
```

```
void draw() {
  if (mousePressed) {
        bowl += 1;
      }
  drawEggs(bowl);
}
```
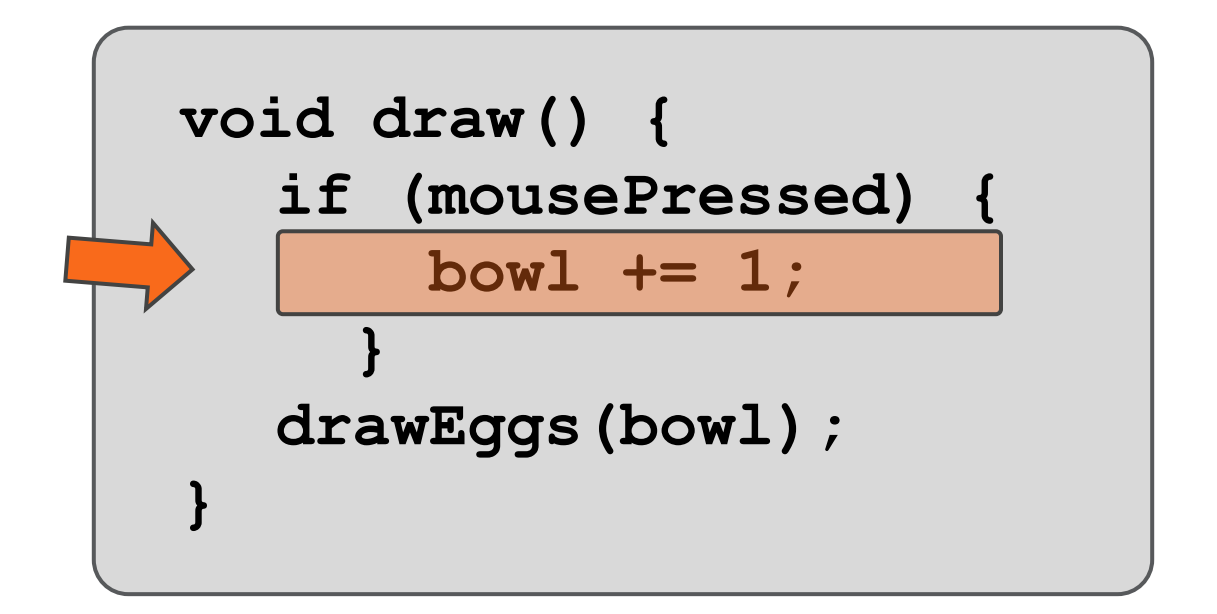

 There are a lot of "short hand" abbreviations in computer programming to help us write concise programs This is exactly the same as writing: **bowl = bowl + 1;**

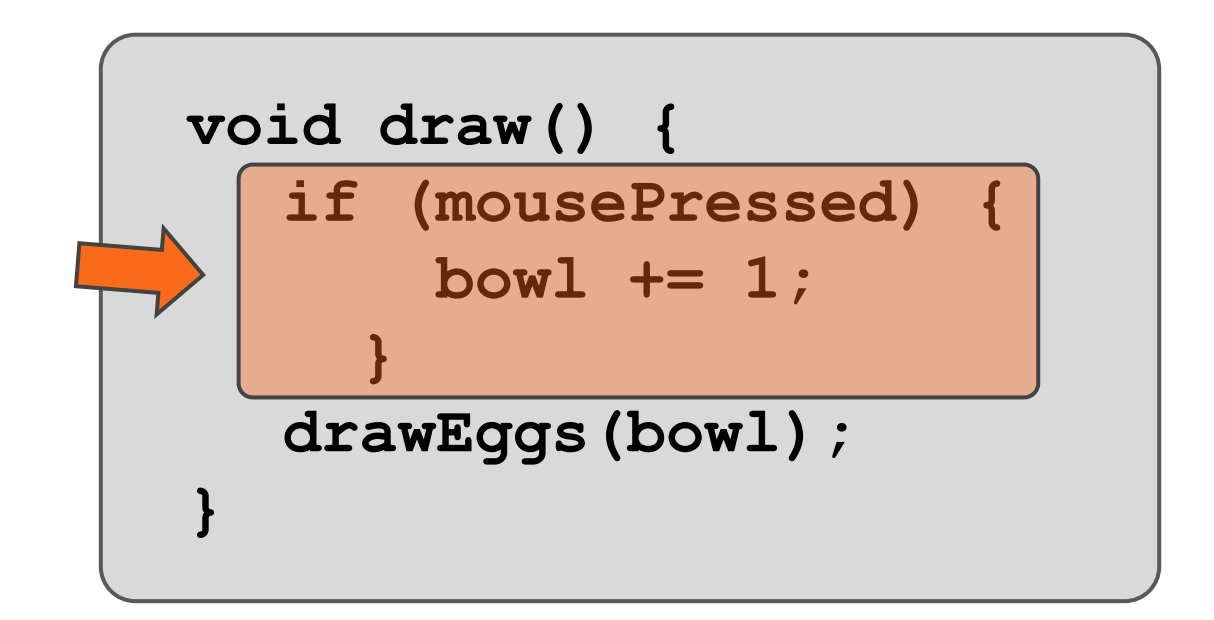

**E** A block inside a block!

■ We have to get used to these! :)

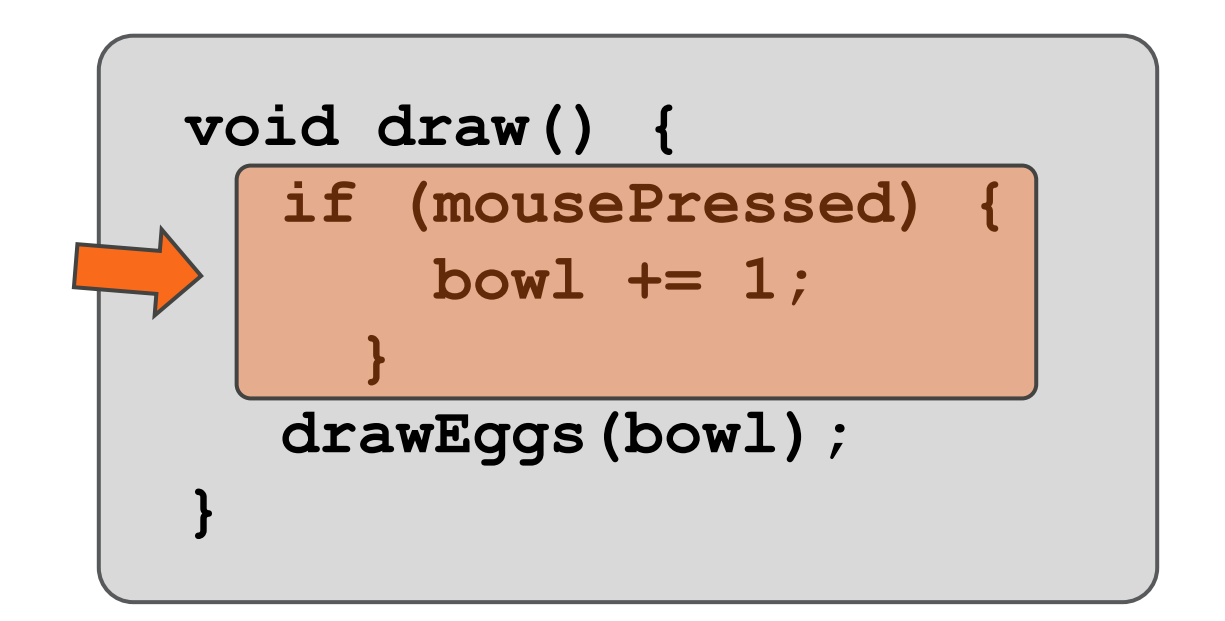

Here we use a conditional effect using the keyword **if**

 $\blacksquare$  If the condition in parenthesis is true then the block of statements is executed

<https://processing.org/reference/if.html>

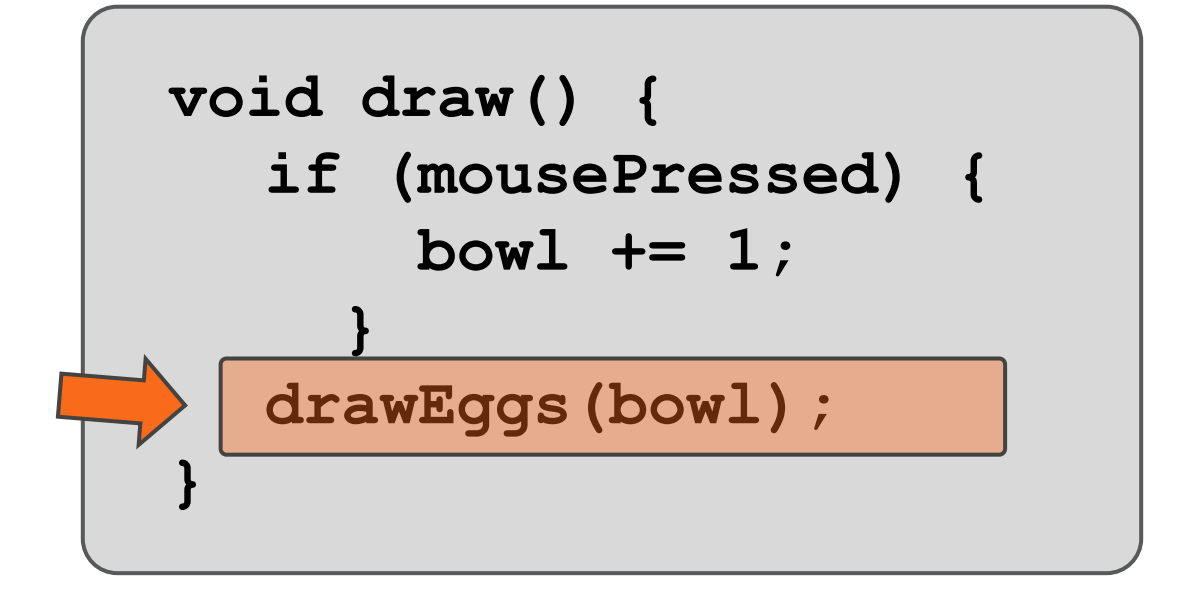

■ And what about this function we used to draw eggs?

**□** This was in fact a function we wrote, sort of a small recipe that we can use whenever we want

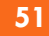

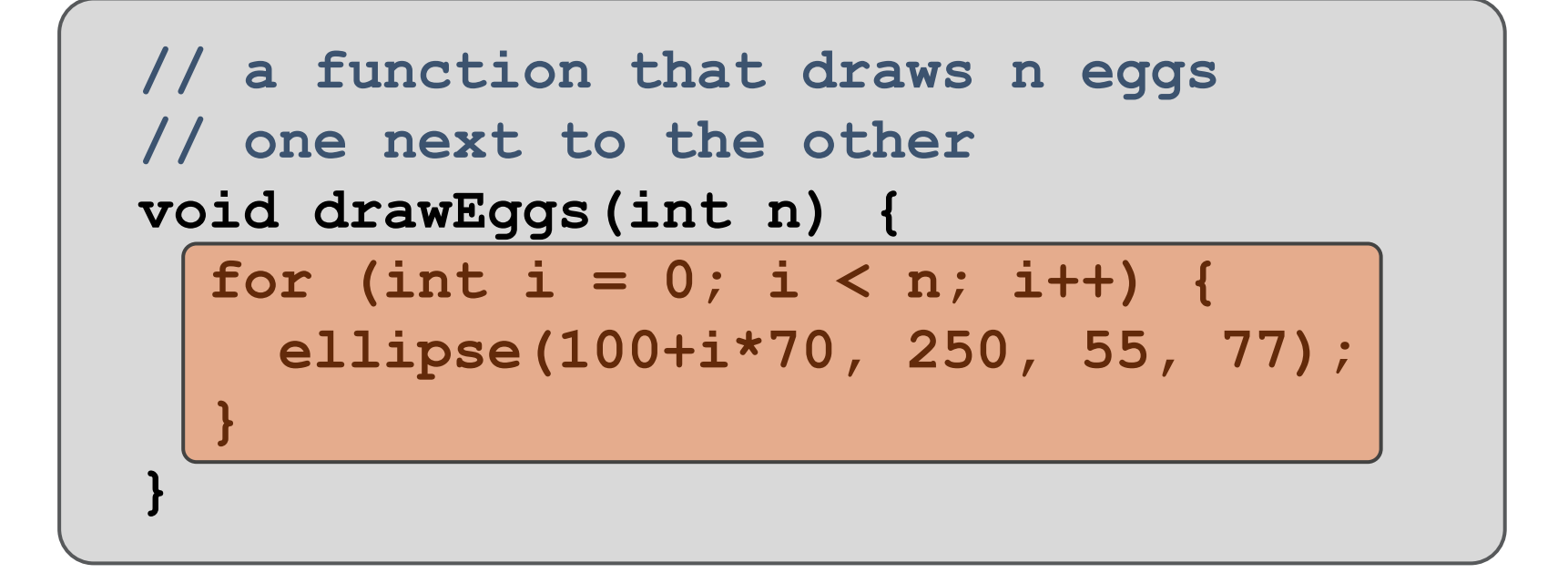

 It's just a simple block that explains what should happen when we call the function **drawEggs**

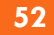

![](_page_51_Figure_2.jpeg)

Here we use an iterative loop with the keyword **for**

- This executes the block of statements as many times as specified in the parenthesis
- <https://processing.org/reference/for.html>

![](_page_52_Figure_1.jpeg)

**□ We also draw a simple ellipse, i.e., the egg, with the** function **ellipse()**

[https://processing.org/reference/ellipse\\_.html](https://processing.org/reference/ellipse_.html)

**}**

 $\Box$  How do we know which are the available keywords and functions?

#### $\Box$  The whole "spell book" of Processing

<https://processing.org/reference/>

![](_page_54_Figure_4.jpeg)

![](_page_54_Picture_30.jpeg)

#### Extra "spell books" that can be used, called **libraries**

<https://processing.org/reference/libraries/>

![](_page_55_Figure_4.jpeg)

printed at high resolutions.

**57**

#### Extra "spell books" that can be used, called **libraries**

<https://processing.org/reference/libraries/>

Go over the list and see all the possibilities for interaction!

![](_page_56_Picture_5.jpeg)

communication (RS-232).

**Tutorials** 

#### □ Small (relatively simple) examples for many scenarios

<https://processing.org/examples/>

![](_page_57_Picture_20.jpeg)

#### $\Box$  Tutorials for many scenarios

- <https://processing.org/tutorials/>
- Try them out! They are very helpful and go step by step

![](_page_58_Picture_5.jpeg)

Cover

Download

Exhibition

Reference Libraries Tools Environment

Tutorials

Tutorials. A collection of step-by-step lessons covering beginner, intermediate, and advanced topics.

![](_page_58_Picture_11.jpeg)

**Hello Processing** by Daniel Shiffman et al.

![](_page_58_Picture_13.jpeg)

**Getting Started** by Casey Reas and Ben Fry

Processing Overview by Ben Fry and Casey Reas

- $\Box$  For example here are some resources for using images in Processing
	- □ Tutorial:<https://processing.org/tutorials/pixels/>
	- Example "Load and Display Image": <https://processing.org/examples/loaddisplayimage.html>
	- Example "Background Image": <https://processing.org/examples/backgroundimage.html>
	- Example "Pointillism": <https://processing.org/examples/pointillism.html>

 Reference for function **image()**: [https://processing.org/reference/image\\_.html](https://processing.org/reference/image_.html)